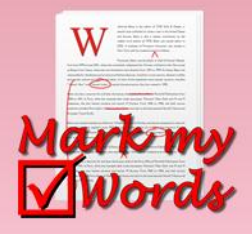

Download Mark My Words from:

 **http://mywords.ust.hk/mmw/**

# Inserting Comments

To comment on a written assignment, highlight a word or structure and press the **Q** Mark button to indicate the lexical or grammatical error with the word(s).

## **Step 1.**

Press the **Mark** button to check for common errors:

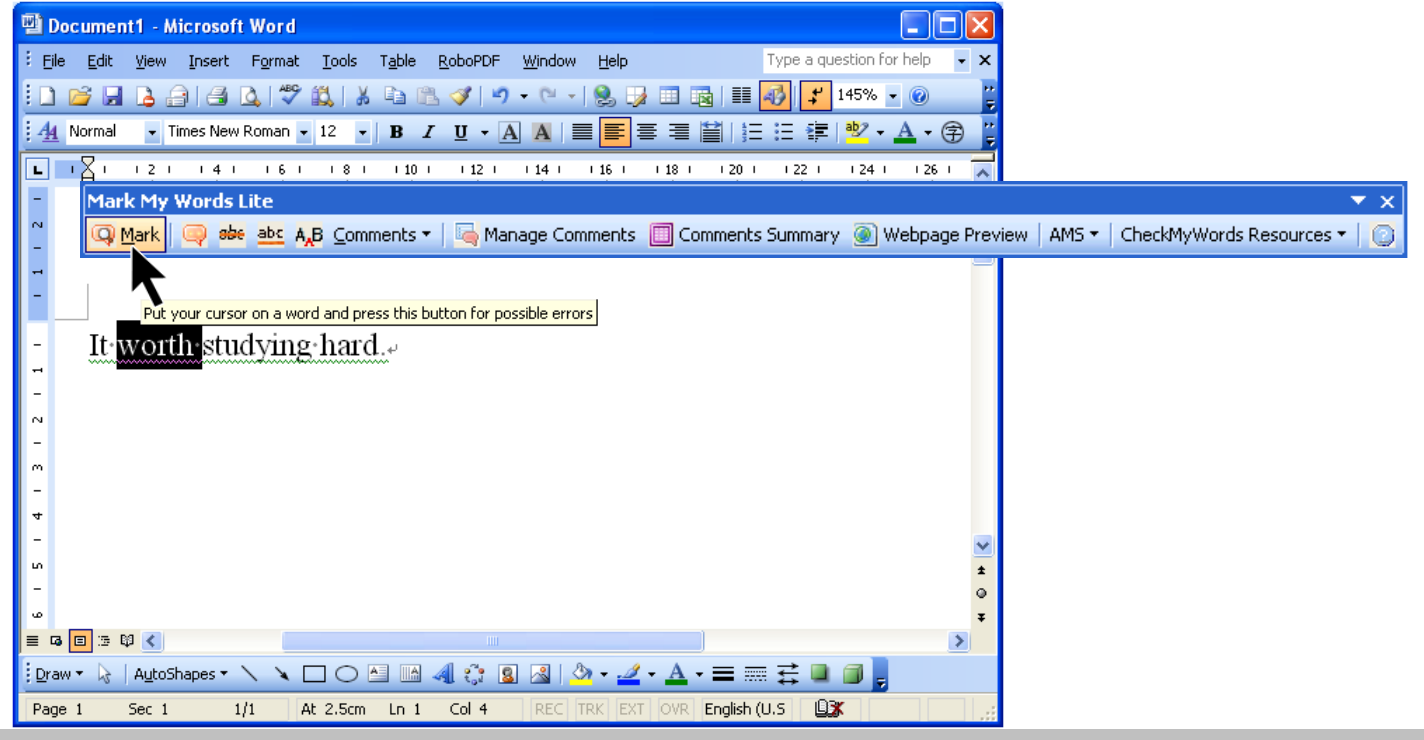

### **Step 2.**

Click the appropriate error type to insert comments and links to appropriate explanations or examples of correct usage.

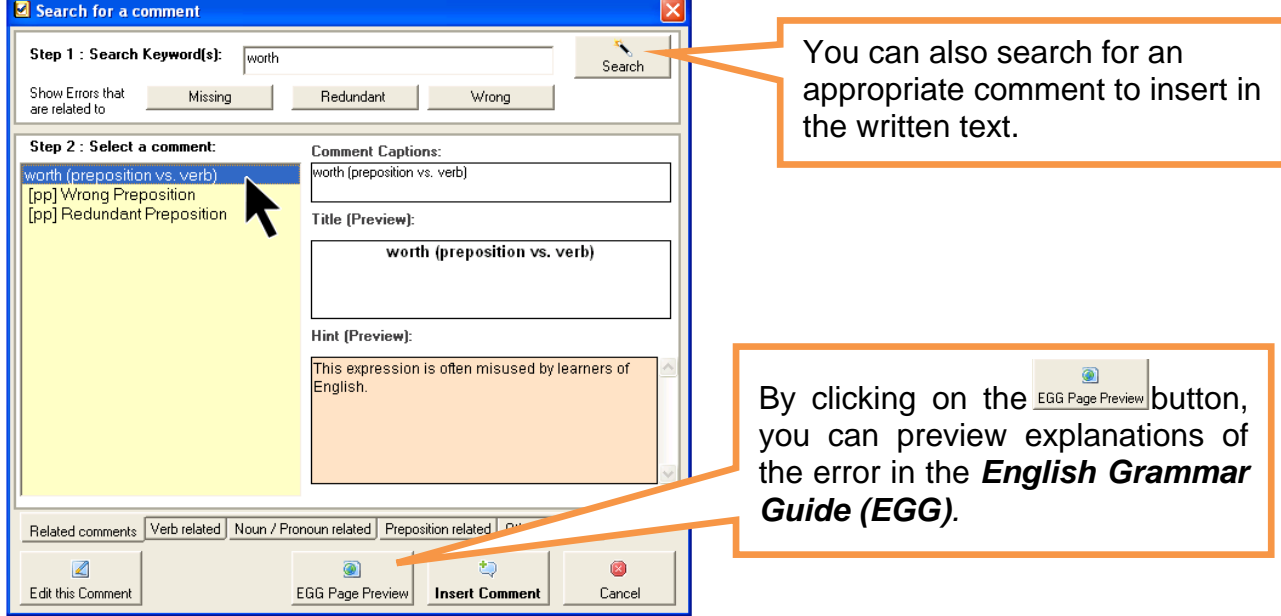

#### **Your** feedback is very **welcome!**

Let us know of useful features that you think we should include in future releases, or send comments / suggestions on the program and resources. E-mail: mywords@ust.hk

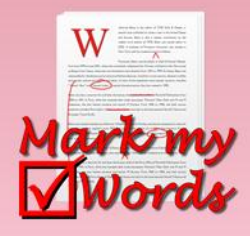

Download Mark My Words from:

 **http://mywords.ust.hk/mmw/**

## **Step 3.** (Optional)

By clicking on the  $\frac{2}{\text{Estimation}}$  button, you can edit the text in this comment.

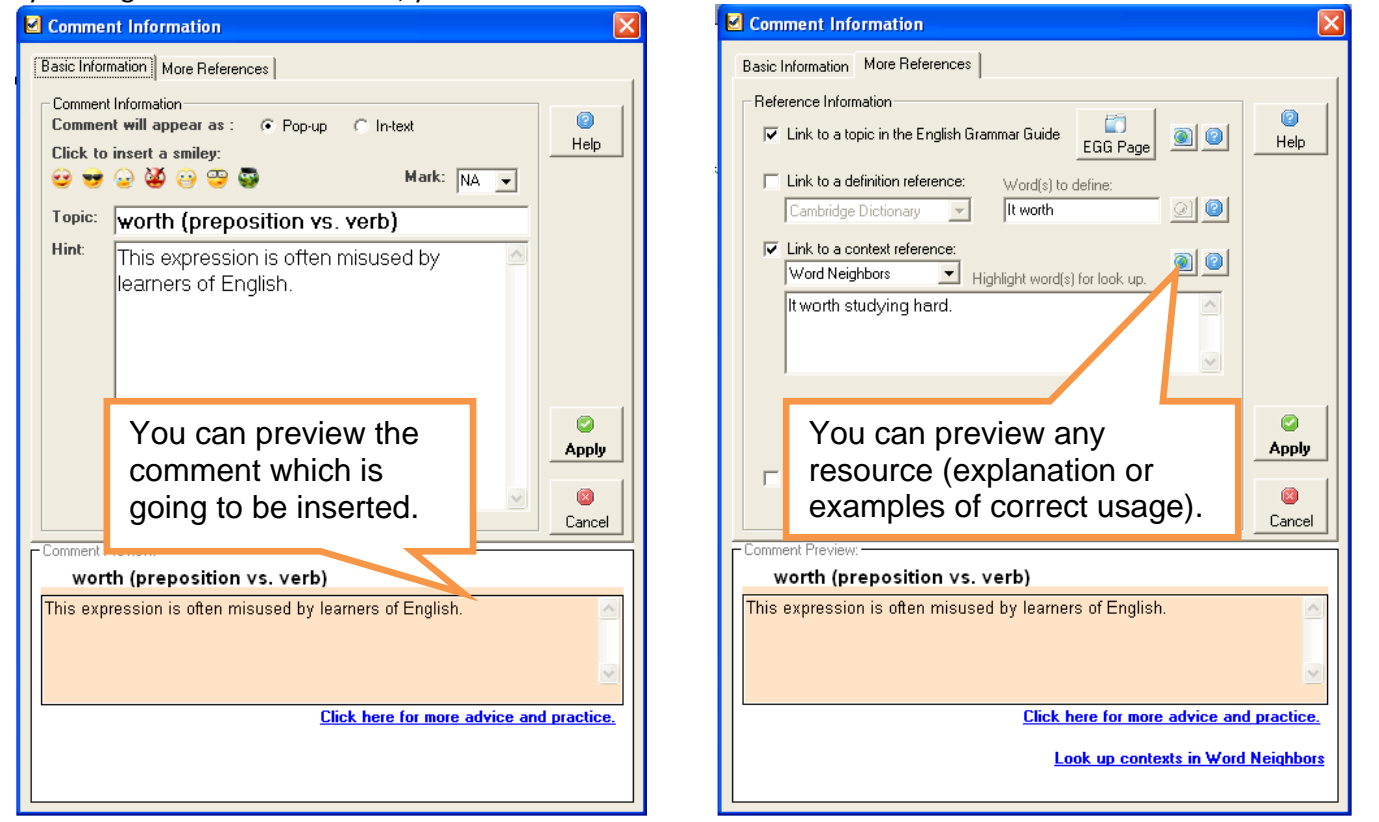

## **Step 4.**

After clicking the **Apply** button, the comment bubble is automatically inserted in the written text, along with links to suggested resources (e.g. Word Neighbors).

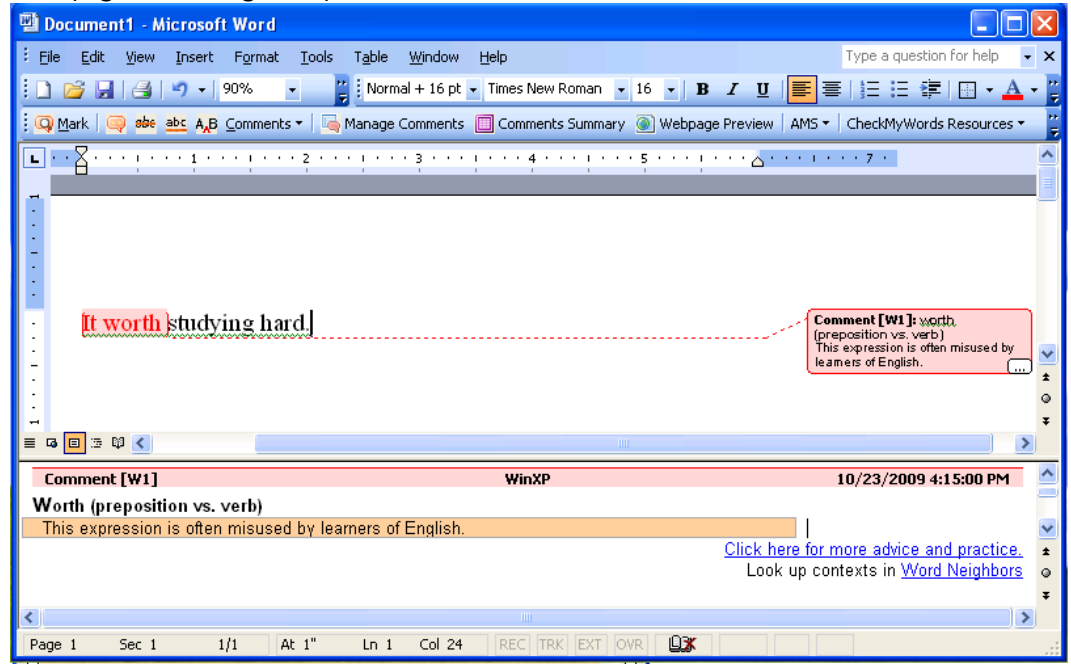

**Your** feedback is very **welcome!**

Let us know of useful features that you think we should include in future releases, or send comments / suggestions on the program and resources. E-mail: mywords@ust.hk

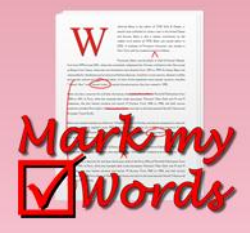

Download Mark My Words from:

 **http://mywords.ust.hk/mmw/**

# Alternative way to insert comments

You can insert comments and examples of correct usage directly selected from the toolbar. There are over 200 comments available.

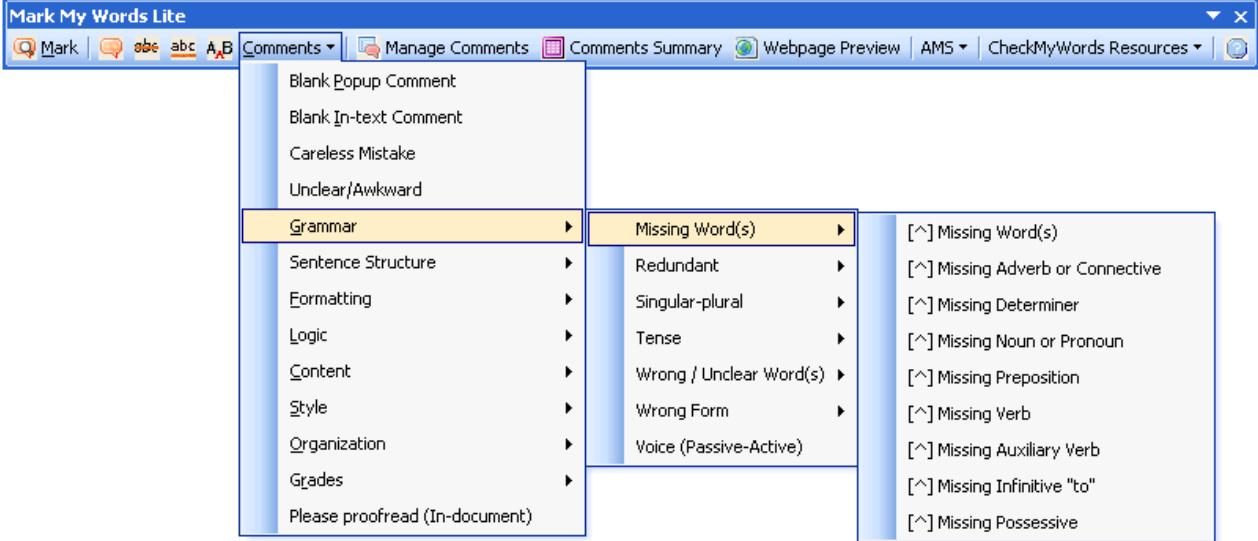

# **Manage Comments**

You can easily duplicate / delete / modify your inserted comments by clicking the **button.** button. Mark My Words Lite  $\mathbf{x}$ Manage Comments | 8 Comments Summary © Webpage Preview | AMS ▼ | CheckMyWords Resources ▼ | © Q Mark | o se abc A,B Comments  $\sqrt{ }$ **Duplicate/Delete/Modify Comment** Select the comment to duplicate, delete or n modify Duplicate 1 so [ This expression is often misused by learn 2 so [This expression is often misused by lear 3 believe [ Wrong Tense/Form! ] ×) 4 god [ Capitalization problem! ] Delete 5 [ Relative Clause Structure! ] 6 create [ Wrong Tense/Form! ] 7 type [ Should this be singular or plural? ]  $\mathbb{Z}$ 8 the [This expression is often misused by lear 9 human [Should this be singular or plural?] Modify 10 publish [Wrong Tense/Form!] 11 on [Wrong preposition!] 12 change [ Wrong Tense/Form! ] 13 start [Wrong Tense/Form!] 14 mind [Should this be singular or plural?] a 15 came out [Wrong word or expression!]<br>16 were original "evolutes" [Wrong combinati Help 17 are came [Wrong combination of words!] 18 Nowadays [ This expression is often misuse ø T1 [ Comment Summary ] Close

**Your** feedback is very **welcome!**

Let us know of useful features that you think we should include in future releases, or send comments / suggestions on the program and resources. E-mail: mywords@ust.hk

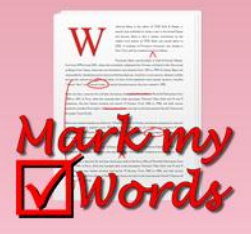

Download Mark My Words from:

 **http://mywords.ust.hk/mmw/**

# Generating Comment Summary

### **Step 1.**

After you have inserted comments in a student's assignment, you can generate a summary of comments and associated

marks (including running totals) by clicking the **Bulle Comments Summary** button.

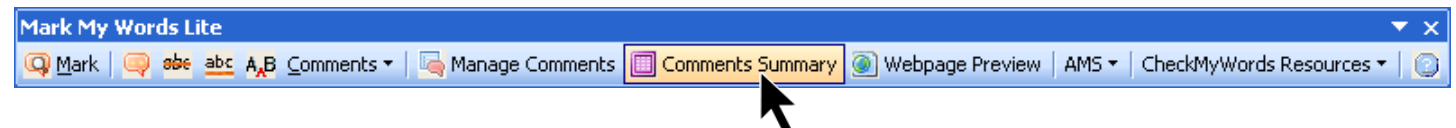

## **Step 2.**

A log table like the following will be generated.

This can act as a reminder of the student's common errors and may help you assign a mark.

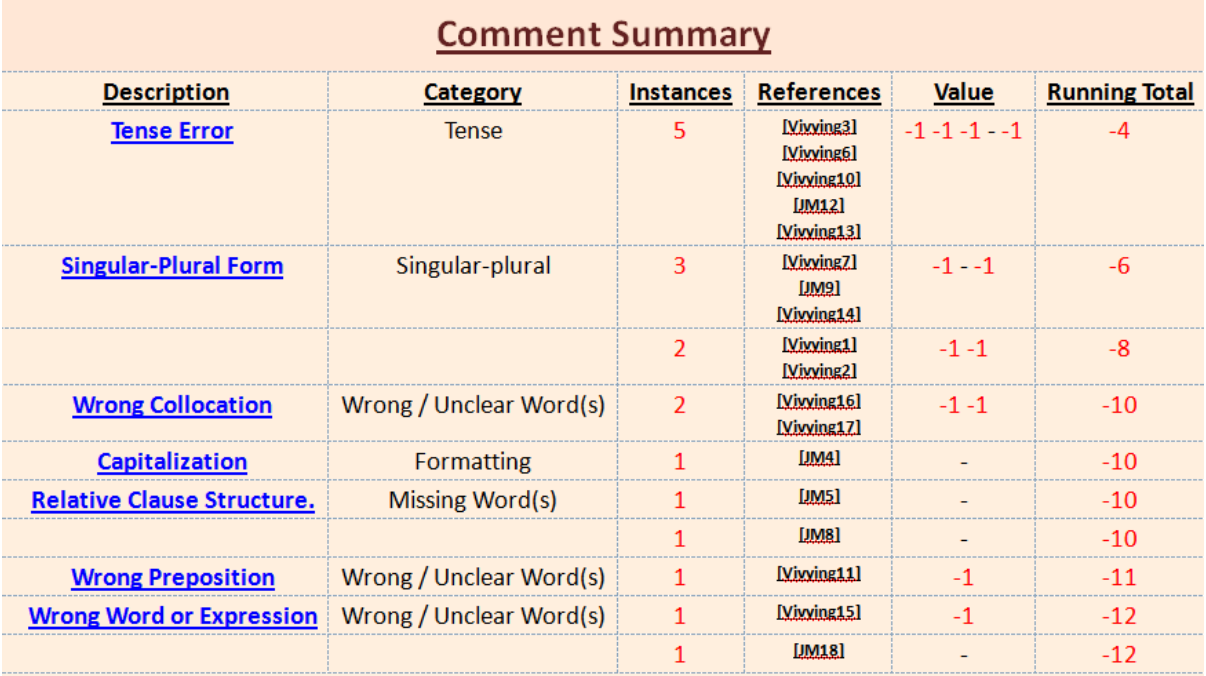

Any scores in this table (under VALUE and RUNNING TOTAL) are for your information.

Your teacher may or may not use these scores in calculating your final grade for this assignment.

**Your** feedback is very **welcome!**

Let us know of useful features that you think we should include in future releases, or send comments / suggestions on the program and resources. E-mail: mywords@ust.hk

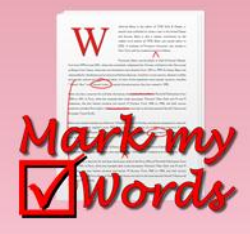

Download Mark My Words from:

 **http://mywords.ust.hk/mmw/**

# Web page preview

You can use this "Save as Web page and Preview" function to preview your comments in a web page. This is the best way for students to review your comments.

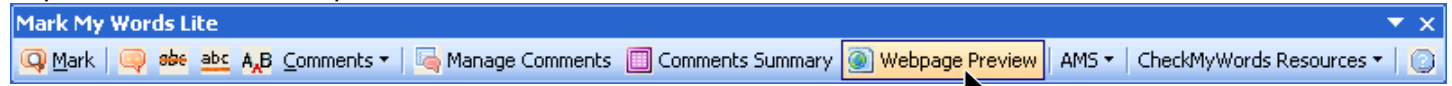

Your comments will be highlighted as a link: when the student 'mouses over' the link, a popup will display your comment and links to further explanations and examples of correct usage.

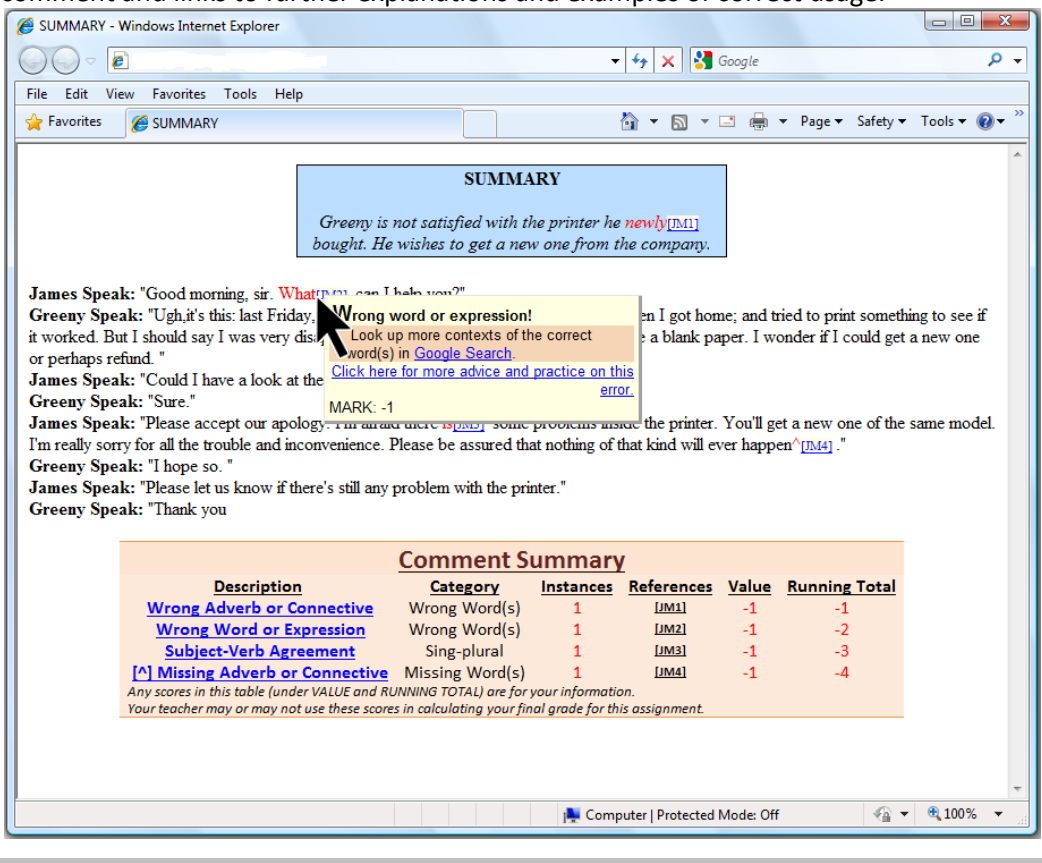

Useful resources are available in the toolbar to help you to look up different types of English usage and definitions. This is the same set of resources as in **Check My Words**.

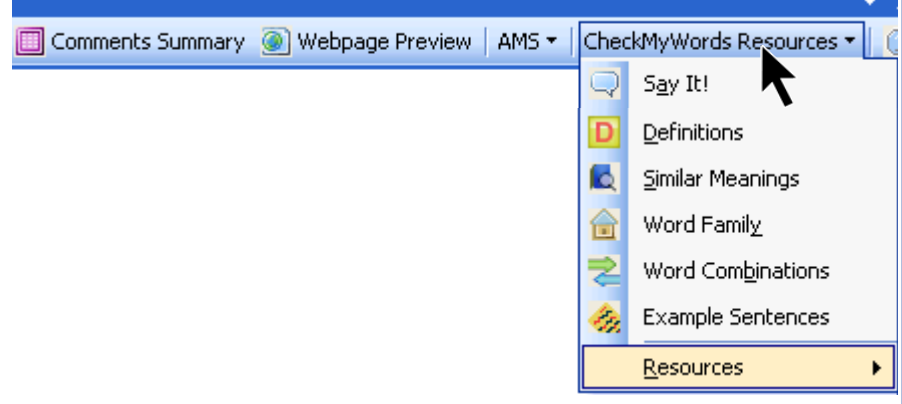

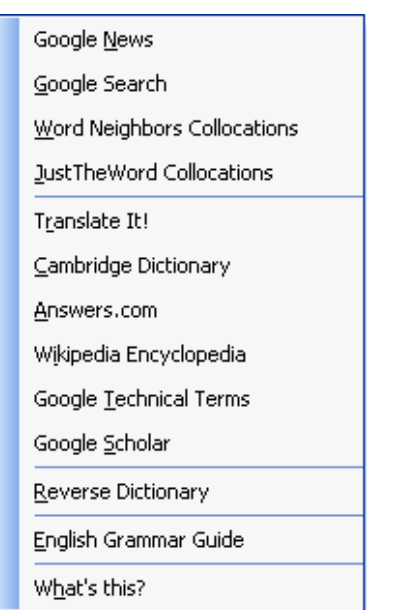

#### **Your** feedback is very **welcome!**

Let us know of useful features that you think we should include in future releases, or send comments / suggestions on the program and resources. E-mail: mywords@ust.hk